# **EKONOMICKÁ UNIVERZITA V BRATISLAVE FAKULTA HOSPODÁRSKEJ INFORMATIKY**

Evidenčné číslo: 3b28b42a-06e6-479b-9d20-5e52f2d5dad0

# **BEZPEČNOSŤ A OCHRANA V DBS - ON-LINE KURZ Bakalárska práca**

**2020 Marián Kundrák**

# **EKONOMICKÁ UNIVERZITA V BRATISLAVE FAKULTA MEDZINÁRODNÝCH VZŤAHOV**

# **BEZPEČNOSŤ A OCHRANA V DBS - ON-LINE KURZ Bakalárska práca**

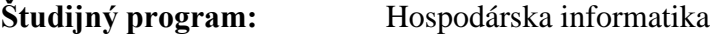

- **Študijný odbor:** Hospodárska informatika
- **Školiace pracovisko:** Katedra aplikovanej informatiky
- **Vedúci záverečnej práce:** doc. Ing. Martin Mišút, CSc.

**Bratislava 2020 Marián Kundrák**

**Čestné vyhlásenie**

**Čestne vyhlasujem, že záverečnú prácu som vypracoval samostatne, a že som uviedol všetku použitú literatúru.**

**Dátum 26.7.2020 .................................................**

**Podpis študenta**

#### **Poďakovanie**

Ďakujem doc. Ing. Martinovi Mišútovi CSc. za cenné rady, pripomienky a odborné vedenie pri vypracovaní bakalárskej práce. Ďalej ďakujem svojim najbližším za podporu, bez ktorej by som to určite nezvládol.

### **ABSTRAKT**

KUNDRÁK, Marián: Bezpečnosť a ochrana DBS – on-line kurz. – Ekonomická univerzita v Bratislave. Fakulta hospodárskej informatiky, Katedra aplikovanej informatiky. – Vedúci záverečnej práce: doc. Ing. Martin Mišút, CSc. – Bratislava: FHI EU, 2020, 39 str.

Cieľom záverečnej práce je navrhnutie a vytvorenie on-line kurzu vo forme SCORM balíčku. Práca je rozdelená do štyroch kapitol a obsahuje osem ilustrácií. Prvá kapitola obsahuje krátky popis histórie a definuje pojmy týkajúce sa elektronického vzdelávania. Druhá kapitola popisuje primárny cieľ práce, čiastkové ciele potrebné pre splnenie primárneho cieľa a metodiku vývoja on-line kurzov. Tretia kapitola pojednáva o výbere autorského nástroja. Posledná kapitola sa zaoberá samotnou tvorbou on-line kurzu. Výsledkom práce je interaktívny vzdelávací on-line kurz, ktorý sa zaoberá bezpečnosťou a ochranou databázových systémov.

Kľúčové slová: Elektronické vzdelávanie, On-line kurz, bezpečnosť DBS, ochrana DBS, SCORM, ADDIE

## **ABSTRACT**

KUNDRÁK, Marián: Security and Protection in DBS - Online Course - University of Economics in Bratislava. Faculty of Economic Informatics, Department of Applied Informatics. – Tutor: doc. Ing. Martin Mišút, CSc. – Bratislava: FHI EU, 2020, 39 p.

Goal of the thesis is to design and develop a SCORM compliant online course. Thesis is divided into four chapters and includes eight illustrations. First chapter deals with the history of elearning, defining basic vocabulary. Second chapter describes the primary goal of the thesis, it also describes all the partial goals and framework for course creation. Third chapter handles the selection process of the authoring tool to be used for the course creation. Last chapter describes the actual process of the course creation within the selected authoring tool. The result of the thesis is an online course with focus on database systems security and protection.

Keywords: e-learning, online course, SCORM, DBS Protection, DBS Security, ADDIE

## Obsah

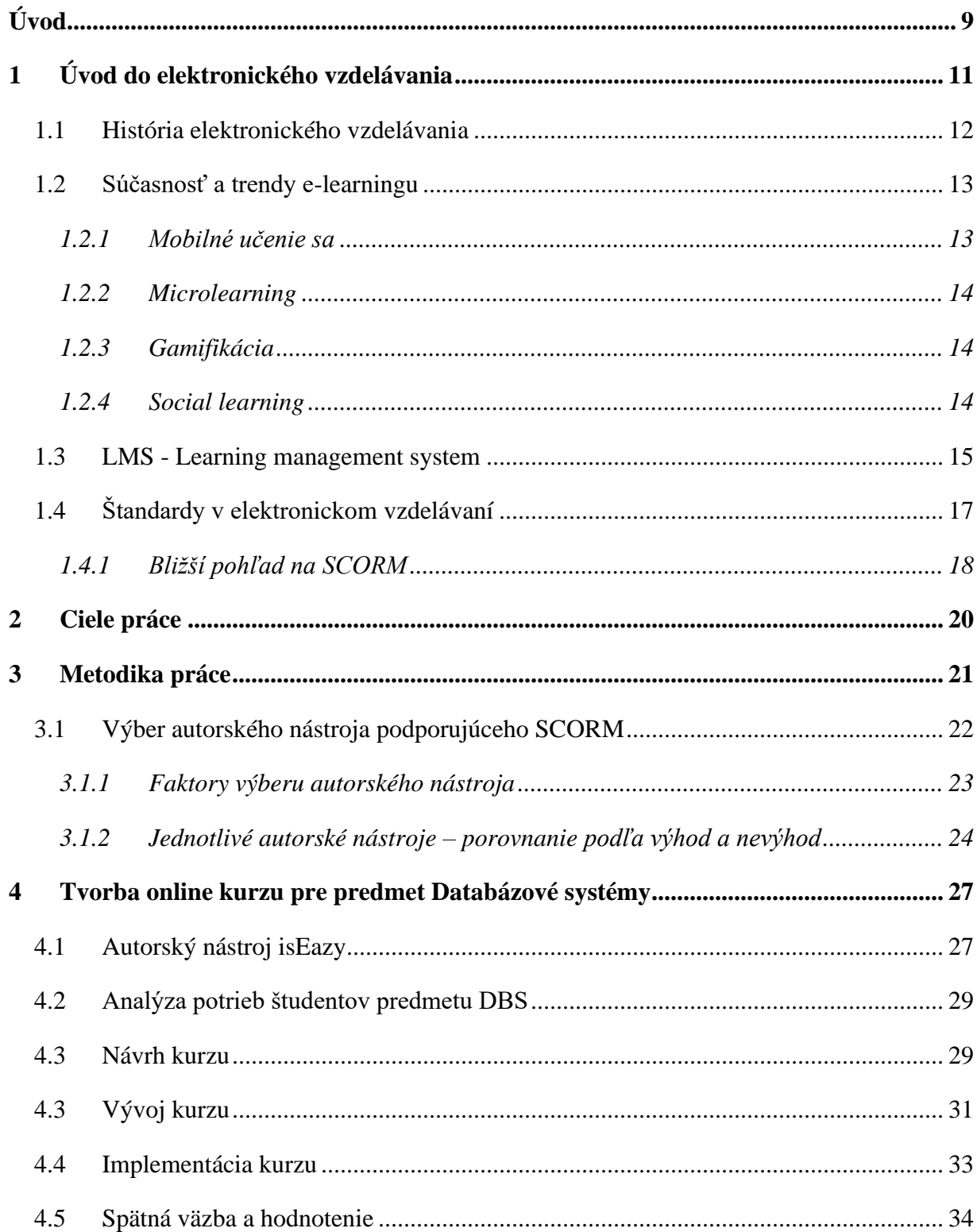

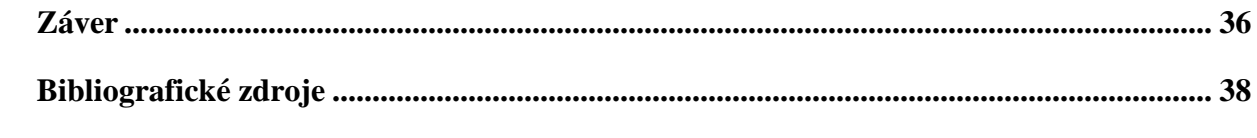

## **Zoznam obrázkov a tabuliek**

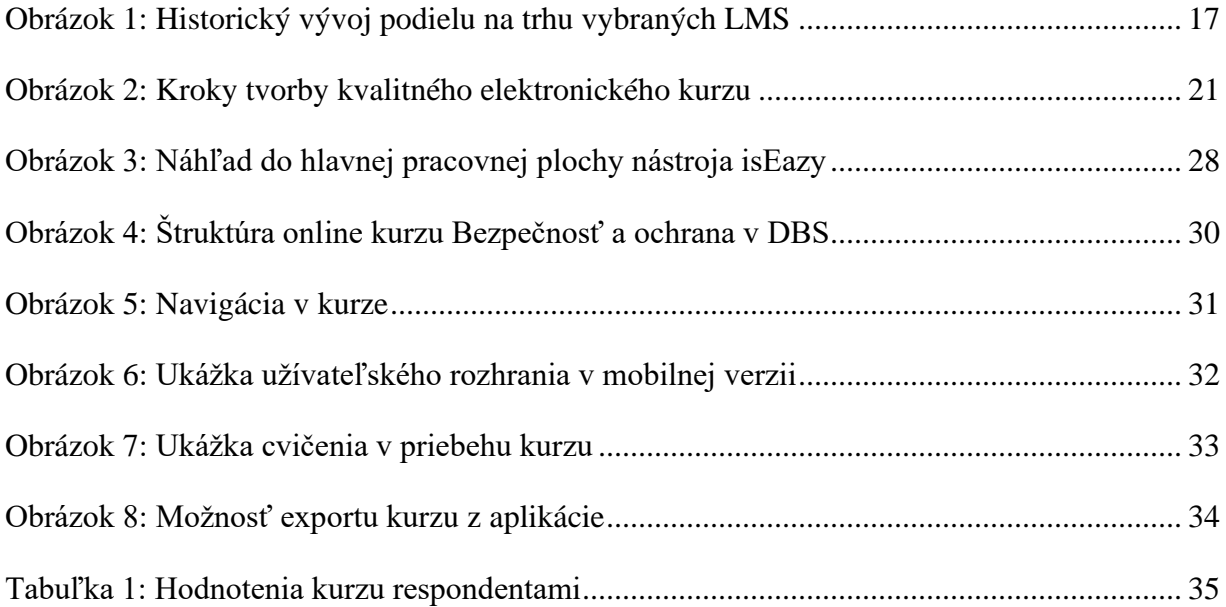

## **Úvod**

<span id="page-10-0"></span>Význam elektronického vzdelávania v dnešnej dobe nespochybňuje už asi nik. Po turbulentnom začiatku tohto roku je zrejmé, že pozícia takéhoto typu dištančného vzdelávania bude ešte ďalej rásť. Pravdepodobne za hranice toho, čo by sme ešte nedávno boli ochotní pripustiť. Technológie skryté za poskytovaním elektronického výukového obsahu zrejú, a už dávno vyriešili "detské choroby", ktorými kedysi trpeli. Nesporným dôkazom je aj široká adopcia e-learningu v komerčnej sfére.

Neustály prístup k internetu a široké vlastníctvo technológie, umožňujúcej využívať vymoženosti takéhoto pripojenia menia priority študentov. Ak je možné dávkovať si učivo v tempe, ktoré si sami zvolia, je len prirodzené, že budú preferovať práve takýto spôsob výuky. Možnosť nezhlukovať sa s veľkým množstvom ľudí je potom už len príjemným bonusom.

Veľkou výhodou elektronického vzdelávania je aj široké spektrum aplikácie interaktívnych prvkov. Tie sú kľúčové pre udržanie dlhodobej miery sústredenosti u dištančného vzdelávania pomocou IKT. Cez kontrolné testy vieme dať okamžitú spätnú väzbu vzdelávajúcemu sa, ktorý tak môže v reálnom čase zistiť, ako na tom v skutočnosti je. Nezanedbateľnou výhodou je takisto aj odpadajúca nutnosť pre lektora zostavovať a následne prácne vyhodnocovať takéto priebežné testy. Je tu navyše aj možnosť mať preddefinované scenáre čo robiť v prípade, že výsledky testov spadajú do určitých kategórií (intervalov), napríklad zopakovať časť učiva, alebo dávať väčší dôraz pri inej časti.

Hlavným cieľom tejto bakalárskej práce je pripraviť komplementárny materiál pre študentov absolvujúcich predmet Databázové systémy. Tento materiál má spĺňať základné požiadavky, a to najmä byť flexibilný a mobilný pre študentov, ktorí participujú na prezenčnej forme vzdelávania. To sa dá najlepšie dosiahnuť e-learningom dostupným v mobile. Tento kurz im pomôže s opakovaním si učiva a pomôže aj študentom, ktorí z rôznych príčin danú prednášku vynechali, a teda vedia tak dobehnúť svojich spolužiakov v zameškanom. Spätná väzba je dôležitá a kontrolný test je súčasťou aj tohto online kurzu.

Pre dosiahnutie cieľa bude potrebný výber správneho autorského nástroja, ktorý nám pomôže vytvoriť tento kurz pre študentov. Výberu predchádza prieskum trhu, bližšia analýza jednotlivých výhod a nevýhod a samotné rozhodnutie, za ktorým bude nasledovať vývoj kurzu.

Z hľadiska štruktúry tejto práce, v úvodná časti sa venujeme popisu historického vývoja problematiky, pripomíname spôsoby, akými boli riešené niektoré problémy v rámci elektronického vzdelávania.

Ďalej sa zamýšľame nad súčasnosťou a snažíme sa načrtnúť aj trendy takéhoto vzdelávania pre najbližšie obdobie. Približujeme naše ciele a metodiku práce, najmä opis výberu autorského nástroja.

V záverečnej časti práce rozpracujeme naše kroky, v rámci *ADDIE modelu,* pri vytváraní online kurzu, aké funkcionality možno očakávať, a podobne.

## <span id="page-12-0"></span>**1 Úvod do elektronického vzdelávania**

Elektronické vzdelávanie, alebo aj e-learning je už vyše desaťročie samozrejmosťou vo výukovom procese, ako v školskom systéme tak aj v podnikovej sfére. Ponúka niekoľko nesporných výhod, ktoré ho predurčujú na ďalší významný rozmach. Medzi tieto výhody patrí jednoduchá znovu-použiteľnosť materiálov, keďže sú v elektronickej podobe, konzistentná kvalita, nezávislosť od dostupnosti lektora, možnosť prechádzať procesom učenia sa vlastným tempom, jednoduchá škálovateľnosť pre väčšie publikum a mnoho ďalších. Je nutné spomenúť aj niektoré z negatív, ako závislosť na internetovom pripojení, či nutnosť vlastniť kompatibilné zariadenie. Avšak pri dnešných cenách oboch menovaných faktorov sú tieto malé nedostatky zanedbateľné v porovnaní s hodnotou, ktorú dostávame z elektronického vzdelávania.

Interaktivita je podľa nášho názoru kľúčová pre udržanie dlhodobej miery sústredenosti u dištančného vzdelávania pomocou IKT. Aj pri prezenčnej výučbe je vhodné používať moderné typy audiovizuálnych pomôcok (renderované videá a animácie), ktoré výrazne zjednodušujú schopnosť porozumieť abstraktným konceptom. Elektronické vzdelávanie môže byť samostatným celkom, pomocou ktorého študent získa všetky potrebné vedomosti, ale môže byť aj komplementárnym nástrojom podporujúcim výučbu v tradičnom prostredí školských inštitúcií.

Poslednou iteráciou na tomto poli je tzv. *blended learning* – zmiešané vzdelávanie – čo je koncept, kde je ťažisko výuky na elektronických materiáloch, pričom rola lektora je braná skôr ako kouč. Dochádza aj ku spojeniu prezenčného vzdelávania a e-learningovej multimediálnej podpory.[1]

Cieľom tejto kapitoly je pochopiť problematiku vybraných kapitol elektronického vzdelávania, stručne rozobrať jeho históriu, súčasný stav, priblížiť základné nástroje používané v akademickom prostredí na podporu výučby. Ďalej si dáva za úlohu v skratke predstaviť štandard SCORM, v ktorom je potrebné dodať praktickú časť tejto bakalárskej práce. Úplne na záver prináša prehľad možností na samostatné vytváranie kurzov za pomoci platených, alebo aj voľne použiteľných autorských nástrojov.

#### <span id="page-13-0"></span>**1.1 História elektronického vzdelávania**

Poznať históriu vývoja elektronického vzdelávania nám môže pomôcť uchopiť súčasné trendy a lepšie odhadnúť budúce smerovanie. Pod elektronickým vzdelávaním môžeme rozumieť inú formu dištančného vzdelávania.

Vychádzajúc z etymológie pojmu *electronic learning* – elektronické vzdelávanie, za najvhodnejšie vymedzenie e-learningu považujeme nasledovné: "*E-learning je vzdelávanie realizované v prostredí podporovanom IKT*". [2]

Pred príchodom internetu sa elektronické vzdelávanie viazalo skôr ku kurzom na fyzických nosičoch, ako CD-ROM, prípadne magnetická páska. S mohutným rozvojom komunikačných sietí sa neskôr zmenila aj paradigma smerom k online forme elektronického vzdelávania založená na klient-server komunikácií, akú poznáme aj pri prehliadaní webu.

Pri online výučbe rozlišujeme dva hlavné smery: synchrónnu a asynchrónnu výučbu.

**• Synchrónny prístup** – učiteľ a študenti sa stretnú síce každý na inom mieste, ale komunikujú spolu v reálnom čase (videokonferencia, online prednáška, chat).

**• Asynchrónny prístup** – učiteľ a študenti sa nachádzajú každý na inom mieste a nepracujú na kurze nevyhnutne v tom istom čase – majú časové intervaly na splnenie úloh, v rámci nich sú flexibilní (zadania, práca v skupinách, textové diskusie a iné). [3]

Kolektív autorov pod vedením autorky Fančovičovej rozlišuje nasledovné druhy e-learningu: [4]

- **CBT – (Computer Based Training)** je off-line forma e-learningu podporujúca vzdelávanie prostredníctvom počítača. Patria sem videá, obrázky, animácie, prezentácie.
- **WBT — (Web Based Training)** je on-line forma e-learningu. Vzdelávanie prebieha prostredníctvom Internetu, kde sú dostupné všetky učebné materiály. Komunikácia medzi konzultantom a študujúcim prebieha v tzv. virtuálnej triede.
- **LMS** (Learning Management System) je systém výučby s využitím webových technológií. Tvorba kurzov sa realizuje a využíva v tzv. e-prostredí. Komunikácia neprebieha iba medzi tútorom a študentom, ale aj medzi študentmi navzájom, a to

prostredníctvom rôznych nástrojov komunikácie (chat, e-tabule, nástenka, diskusné fórum).

● **Blended learning** – zmiešané vyučovanie, v ktorom sa spája prezenčná forma vzdelávania s e-learningom.

#### <span id="page-14-0"></span>**1.2 Súčasnosť a trendy e-learningu**

Ak by sa dala nedávna minulosť e-learningu charakterizovať ako prudký rozvoj, tak súčasnosť je nemožné popísať inak ako technologickú explóziu. Nástrojov na tvorbu obsahu je také množstvo, že je takmer nemožné sa orientovať v tom čo ponúkajú. Internetové pripojenie ako služba sa začína brať ako základná infraštruktúra, podobne ako pitná voda, či elektrina. Penetrácia mobilných zariadení dosahuje rády stoviek percent. To znamená, že priemerný Slovák vlastní minimálne jedno mobilné zariadenie. Spôsob konzumácie obsahu cez takúto technológiu má svoje špecifiká. Zobrazovacie jednotky sú menšie a interakcia sa deje hlavne pomocou dotykov. Sociálne siete takisto hrajú obrovskú rolu nielen v našich súkromných, ale aj profesijných životoch. Internetové zdroje [5] uvádzajú, že trendy, ktoré najviac ovplyvnia svet e-learningu sú: mobilné učenie sa; microlearning; gamifikácia; social learning.

#### <span id="page-14-1"></span>*1.2.1 Mobilné učenie sa*

Z technologickej perspektívy sa tento koncept opiera hlavne na rozšírené vlastníctvo inteligentných telefónov a tabletov s čím je spojený ďalší trend z prostredia firiem a to sú elearningové kurzy šité na mieru prenosným zariadeniam. Začiatkom minulého desaťročia šokoval prudký nástup mobilných technológií, ktoré boli pôvodne koncipované ako komplementárne zariadenia k desktopovým počítačom a laptopom. No postupom času sa vyvinuli do takej formy, že nezanedbateľná časť ľudí sa uspokojila s funkcionalitou natoľko, že stolový počítač doma proste nemá. Áno, má počítač na pracovné účely, ale doma len malé mobilné zariadenie. Mobilné učenie sa však neznamená len otváranie si e-learningových kurzov na displeji menšieho zariadenia. Ide o celkom nový koncept obsahu vytvorený špecificky pre tieto prístroje, a aj náplň zvykne byť zacielená na situácie, kde po ruke nie je počítač.

Napríklad niekde v prevádzke podniku, v prepravnom prostriedku hromadnej dopravy. Takisto niektoré moduly môžu slúžiť ako báza znalostí pre rôzne problémy.

#### <span id="page-15-0"></span>*1.2.2 Microlearning*

Alebo inak aj *mikrovzdelávanie*. Implementácia výuky spôsobom, že ho študent môže konzumovať v malých sústach, niekoľkokrát za deň, práve vtedy keď mu to vyhovuje. Môže byť prezentovaný formou napríklad nejakého kvízu, infografiky, prípadne krátkeho videa, či dokonca hry. Výbornou ilustráciou tohto prístupu je mobilná aplikácia Duolingo, slúžiaca na rozširovanie slovnej zásoby nejakého cudzieho jazyka, ktorá denne servíruje študentovi lekcie o rozsahu 5-10 nových slov za deň.

Tento flexibilný prístup k problematike oslovuje najmä tým, že ponúka možnosť ako rozumne využiť inak hluché miesta v dennom rozvrhu človeka ako cestovanie do a z práce, pár minút pri káve, pri čakaní v rade, aj v posteli pred spaním. Vhodné je hlavne pre učivo, ktoré sa dá rozumne nasekať na menšie, ľahko stráviteľné kúsky.

#### <span id="page-15-1"></span>*1.2.3 Gamifikácia*

Koncept gamifikácie sa začína čím ďalej tým viac presádzať v procese firemného vzdelávania. Škola hrou nie je novou myšlienkou, ale s rozvojom nových technológií sa toto okrídlené slovné spojenie dostáva do úplne inej dimenzie. Gamifikácia je vlastne aplikáciou rozličných elementov a mechaník z počítačových hier a arkád. Ide o dosahovanie čím vyšších levelov, zbieranie odznakov po splnení určitých kritérií. Takýmto spôsobom je dosiahnutá vyššia miera participácie zo strany učiacej sa osoby a zároveň je motivovaná ku kurzu sa neskôr vrátiť. Tajomstvom úspechu gamifikácie je stimulácia dopamínu v mozgu, ktorý vyvoláva pocity šťastia. [6]

#### <span id="page-15-2"></span>*1.2.4 Social learning*

Ľudia sú sociálne bytosti, vytvárame si sociálne väzby kamkoľvek ideme, čo sa prejavuje aj na spôsobe, ako sa učíme. Pozorujeme, imitujeme, interagujeme s inými, a tým si odnášame spomienky spojené s emóciami z daných situácií. Preto je nevyhnutné vytvárať LMS so sociálnymi aspektami, vytvoriť komunitu. Takéto prostredie podporujúce *networking* nastoľuje otvorené vzdelávacie prostredie, zlepšuje sa vzťah učiteľ-študent a študujúci sú viac motivovaní zdieľať svoje skúsenosti, rýchlejšie chápu učivu a vytvárajú sa v nich túžba po vzdelávaní sa. [7]

Možno povedať, že ide o akési prepojenie všetkých spomenutých trendov v predchádzajúcich kapitolách. LMS sa vďaka microlearning-u vybavuje so správnymi funkciami podporujúcimi social learning. Je to dosiahnuté s využívaním gamifikácie a *spaced repetition*<sup>1</sup> , ktoré motivujú študentov prekonávať samých seba.

#### <span id="page-16-0"></span>**1.3 LMS - Learning management system**

Learning Management System (LMS) je softvérový balík, určený na tvorbu, distribúciu a administráciu elektronických vzdelávacích materiálov a kurzov. [1]

LMS sú aplikácie, ktoré v sebe integrujú spravidla najrôznejšie online nástroje pre komunikáciu a riadenie štúdia (nástenka, diskusné fórum, chat, evidencie a iné), a zároveň sprístupňujú študentom učebné materiály či výukový obsah on-line alebo aj off-line. LMS aplikácií je rada od tých jednoduchých cez najrôznejšie LMS z akademickej sféry, až po rozsiahle širokospektrálne komerčné aplikácie.

Za bežné funkcie systémov riadenia vzdelávania môžeme považovať nasledujúce moduly: [8]

- Evidencia a správa študentov
- Evidencia a správa skupín študentov
- Evidencia a správa kurzov
- Evidencia a správa skupín kurzov
- Katalóg výukových kurzov a objektov

<sup>1</sup>**Spaced repetition** je technika algoritmu, ktorá funguje na princípe efektívneho rozloženia opakovania jednotlivých kariet dotazujúcich sa na správnu odpoveď (tzv. flashcards). Táto technika robí memorovanie jednoduchšie.

- Správa študijných plánov vytváranie podmienok medzi kurzami
- Evidencia hodnotenia študentov reporting výsledkov
- Testovanie študentov
- Správa prístupových práv
- Komunikačné nástroje
- Autorské nástroje k vytváraniu výukových kurzov a objektov
- Úložisko výukového obsahu

Pre všetky tieto funkcie je dôležitá požiadavka na ich prenositeľnosť a štandardizáciu. LMS by mal byť otvorený a schopný napríklad ľahko a rýchlo začleniť výukový obsah, vytvorený napríklad pred zavedením LMS. Medzi štandardizované formáty výukových jednotiek patrí napr. *SCORM (Sharable Content Object Reference Model)*, *AICC*, *IMS*, *IEEE*  a *Ariadne*.

V súčasnosti pomaly nastáva ďalšia zmena paradigmy v kontexte LMS a to prechod do tzv. cloudových riešení. V tomto prípade je služba poskytovaná ako *SaaS (Software as a Service).* Jedná sa vo svojej podstate vlastne o akýsi outsourcing výukových služieb, ale s tým rozdielom, že k nemu dochádza na vrstve infraštruktúry a produktu. Výhodou je už celkom veľká ponuka týchto systémov. Ponúkajú širokú škálu možných prispôsobení. Takisto je v nich často obsiahnutý originálny obsah a tak sa organizácia nemusí spoliehať len na vlastnú tvorbu. Veľa kategórií kurzov je totiž viac menej rovnakých po celom svete napríklad *soft skills* tréningy.

Medzi najpoužívanejšie LMS systémy v akademickej sfére patria: *Blackboard Learn, Infrastructure Canvas, ANGEL, Moodle, Sakai, D2L Brightspace*. Na prehľadnom priloženom grafe je zreteľne vidieť preferencie jednotlivých geografických regiónov (viď nasledujúca strana). Možno podľa neho konštatovať, že vo vybraných krajinách (USA, Kanada, Veľká Británia, Austrália) si Moodle postupne vydobýjal najväčší podiel. Jeho priamym konkurentom možno považovať Blackboard Learn.

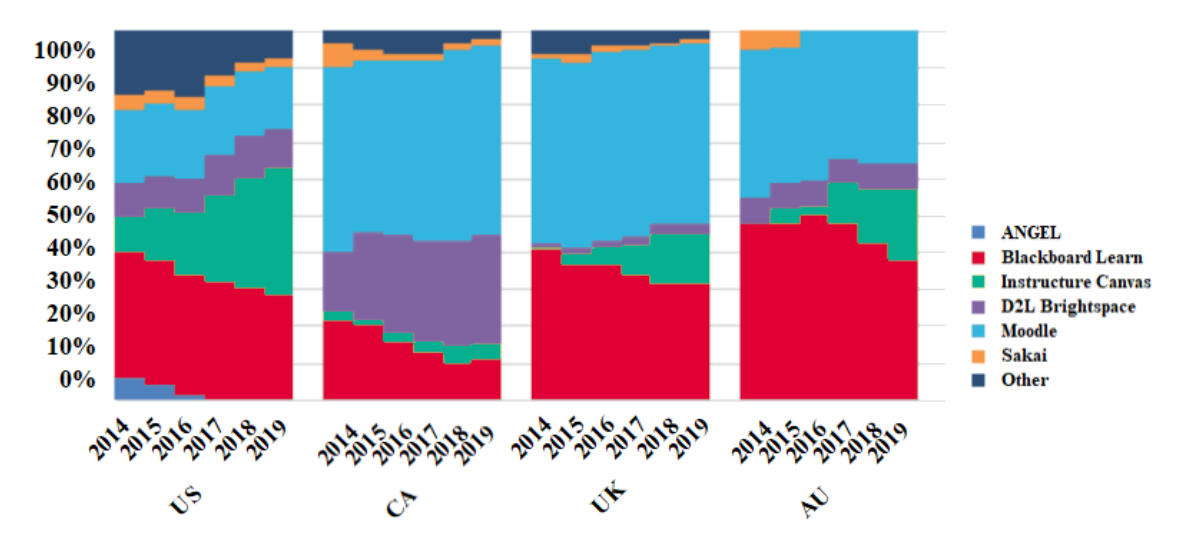

 **Obrázok 1: Historický vývoj podielu na trhu vybraných LMS**  *Zdroj: www.edutechnica.com*

<span id="page-18-1"></span>Ekonomická univerzita v Bratislave používa pre svoje potreby LMS systém Moodle, a preto pre potreby tejto práce budeme v praktickej časti práce požadovať, aby vytvorený kurz bol kompatibilný práve s týmto konkrétnym Learning Management Systémom.

## <span id="page-18-0"></span>**1.4 Štandardy v elektronickom vzdelávaní**

Vo svete e-learningu je väčšina akceptovaných štandardov známa skôr pod svojím akronymom, než plným názvom samotného štandardu.

Prvou z týchto skratiek je *AICC* – Aviation Industry Computer-Based Training Committee. Išlo o snahu leteckého priemyslu o zjednotenie spôsobu, akým sa školili pracovníci aerolínií pomocou CBT (computer-based training). AICC používa svoj vlastný protokol HTTP AICC Communication Protocol (HACP), ktorý sa používa na komunikáciu medzi AICC kompatibilným LMS a obsahom kurzu. Ide o celkom jednoduchý koncept, ktorý napriek svojmu vzniku v roku 1988 má zmysel zvážiť aj pri niektorých súčasných implementáciách, hlavne ak je našou snahou spätná kompatibilita s nejakou bohatou knižnicou kurzov. Jeho nevýhodou je

fakt, že sa už dlhé roky nevyvíja a nie je preň podpora. Zároveň v ňom tiež nie je definované sledovanie priebehu kurzom.

Novším počinom je iniciatíva americkej vlády - Advanced Distributed Learning (ADL) projekt na vytvorenie jednotného štandardu pre elektronické vzdelávanie dnes známy pod názvom *SCORM*. Tento štandard je pre našu prácu nosný preto sme sa rozhodli mu vyčleniť svoju vlastnú podkapitolu, kde sa venujeme jeho bližšiemu popisu.

Ďalším štandardom, ktorý je nutné spomenúť je tzv. *xAPI* - Experience Application Programming Interface (v niektorej literatúre uvádzané ako TinCan). Tento projekt je podporovaný tiež iniciatívou ADL, avšak je vyvíjaný externe a ako open source. Je zamýšľaný ako náhrada SCORMu, prináša natívnu podporu mobilných platforiem, širší objem sledovaných vlastností a takisto poskytuje nezávislosť od technológií (obsah by mal byť spustiteľný aj mimo jedného pevne stanoveného LMS). [9]

Najnovším prírastkom do rodiny štandardov popisujúcich prístup k vytváraniu elearningového obsahu je *cmi5.* Projekt bol začatý organizáciou AICC, ako náhrada za ich vlastný štandard a tiež za SCORM. Ide v podstate o rigidnejšiu špecifikáciu, alebo ak chceme, tak profil k xAPI, ktorý presne definuje, ako majú kurzy vytvorené v xAPI vyzerať, aby bola zabezpečená interoperabilita a prenositeľnosť medzi LMS systémami. [10]

#### <span id="page-19-0"></span>*1.4.1 Bližší pohľad na SCORM*

SCORM je skratkou pre Sharable Content Object Reference Model a bol prvýkrát vydaný pod záštitou programu Advanced Distributed Learning (ADL) vlády Spojených Štátov Amerických už v roku 2000 ako de facto štandard pre e-learningový obsah. Aj keď už sú na svete vyspelejšie technológie, SCORM je do dnešného dňa najpoužívanejším a je v tomto formáte najviac kurzov.

Štandard SCORM je z technického hľadiska popísaný v 3 technických knihách: [11]

● *The SCORM® Run-time Environment (RTE)* popisuje dátový model a API pre elearningový obsah, ktoré determinujú komunikáciu medzi klientom a systémovým komponentom, zväčša vo forme LMS.

- *The SCORM® Content Aggregation Model (CAM)* definuje, ako zabaliť balík s komponentami vzdelávania tak aby boli použiteľné na všetkých kompatibilných platformách. Využíva k tomu binárny súbor typu ZIP.
- *The SCORM® Sequencing and Navigation (SN)* popisuje navigáciu vo výukovom komponente – určuje akým spôsobom je študent vedený kurzom.

SCORM integruje skupinu príbuzných technických štandardov, špecifikácií a odporúčaní, vytvorených na základe vysokých očakávaní na vlastnosti ako sú:

- o **Prístupnosť** je schopný sprístupniť komponenty vzdelávania z rôznych aj vzdialených lokácií
- o **Prispôsobivosť** umožňuje upravovanie komponentov podľa potreby organizácie
- o **Dostupnosť** zvyšovanie efektivity vzdelávania znižovaním nákladov naň
- o **Trvalosť** bez zmeny vnútornej logiky a redesignu by mal vydržať dlhé obdobie
- o **Interoperabilita** umožňuje opätovné použitie komponentov z rôznych oblastí v rôznych LMS

Prvá verzia bola zverejnená v roku 2000 a najnovšia verzia je SCORM 2004 4th edition z roku 2009. K jeho hlavným výhodám patrí, jednoduché vytváranie obsahu, jednoduché balíčkovanie, možnosť sekvenovania kurzu, široká podpora autorských nástrojov, podpora pestrej palety LMS, priamočiare tvorenie katalógov, štandardizované archivovanie a mnoho iných. Ide o vyzretý a široko adoptovaný štandard. Má však aj nevýhody. Nemá podporu offline spúšťania kurzov, je silne závislý od LMS, nie je možné materiály prehrávať samostatne, či limitovaná podpora pre sledovanie výkonnosti študenta.

## <span id="page-21-0"></span>**2 Ciele práce**

Materiály elektronického vzdelávania sú dynamické a dovoľujú nám vytvoriť cielený obsah v atraktívnej a ľahko dostupnej forme. Existuje mnoho autorských nástrojov, množstvo štýlov a prístupov pri tvorbe kurzov, avšak všetky majú spoločný cieľ – skvalitniť vzdelávanie.

Nie je tomu inak ani s cieľom tejto bakalárskej práce. Jej hlavným cieľom je pripraviť komplementárny materiál pre študentov absolvujúcich predmet Databázové systémy. Ide o interaktívny online kurz vo forme SCORM balíčka, zameraný na zabezpečenie ochrany údajov v databázových systémoch.

Súčasťou práce, ako prvý z čiastkových cieľov, je výber vhodnej technológie pre realizáciu. Podmienkou na jeho úspešné splnenie bola analýza dostupných autorských nástrojov na trhu. Pri analýze sme pracovali s primárnou požiadavkou, a to možnosť exportu vo formáte SCORM. Ďalej bol výber ovplyvnený skutočnosťou, že podpora Flash technológie sa skončila v roku 2019 a bolo by vhodné sa jej vyhnúť úplne. Nasledovne bol samotný výber uskutočnený najmä na základe stanovených kritérií, ako sú kompatibilita s mobilnými zariadeniami, atraktívny dizajn a pomer cena/výkon.

Do užšieho výberu sme zaradili štyri nástroje, ktorých kritéria rozhodovania sme bližšie rozanalyzovali v ďalších kapitolách. Vďaka prehľadu výhod a nevýhod jednotlivých autorských nástrojov sme si náležite vybrali ten, ktorého výhody v našich očiach prevažovali.

Táto práca mala pôvodne ambíciu aj experimentálne overiť kvalitu vytvoreného kurzu u študentov daného predmetu, avšak vzhľadom na neskorší termín odovzdania, bolo zosúladenie testovania s ich rozvrhom nemožné. Na testovanie nám poslúžili ľudia z nášho okolia, ktorí pracujú v IT sfére. Ich spätnú väzbu a názory sme zohladnili pri ladení funkcionality kurzu.

## <span id="page-22-0"></span>**3 Metodika práce**

Príprave obsahu on-line kurzu prechádzalo bližšie spoznanie cieľového publika a analýza obsahu samotného predmetu, ktorý bude tento kurz dopĺňať. Pre celistvý rámec tejto bakalárskej práce, bol potrebný rozbor spektra dostupnej bibliografie, či už od domácich, alebo zahraničných autorov.

Poďme sa bližšie pozrieť na to, aké fázy sú v procese prípravy efektívneho online tréningu. Vo svete je tento model krokov známy ako *ADDIE Model* a predstavuje tradičný prístup dizajnérov a tvorcov tréningov. Ide o inštruktážny model pozostávajúci zo sekvenčne nadväzujúcich krokov. Akronym ADDIE reprezentuje kroky: *Analysis, Design, Development, Implementation, Evaluation.* [12]

Do slovenčiny prekladáme dané kroky: *Analýza, Návrh, Vývoj, Implementácia, Hodnotenie.* Viď ďalšie detaily na obrázku spracovaného podľa kolektívu slovenských autorov.

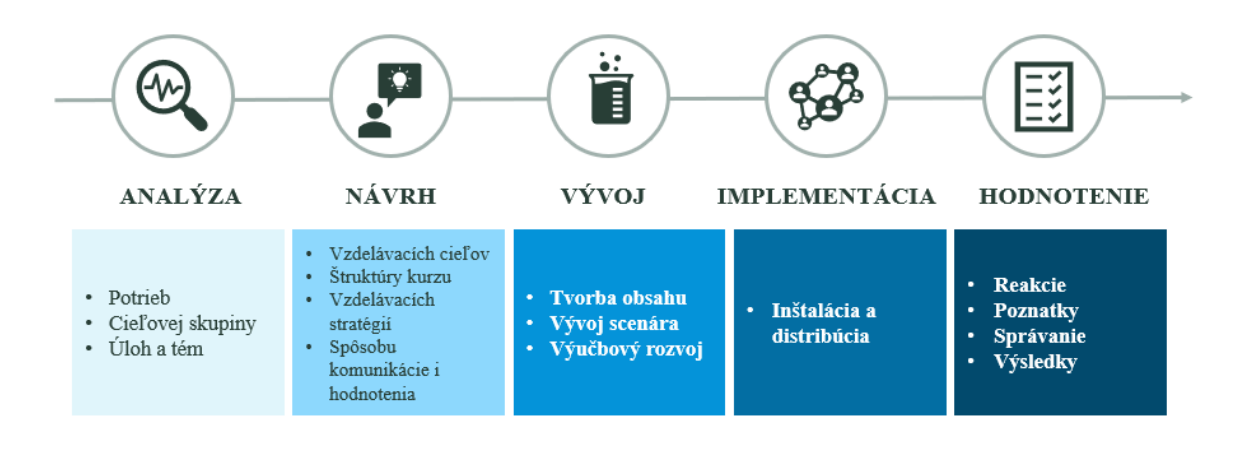

 **Obrázok 2: Kroky tvorby kvalitného elektronického kurzu**

<span id="page-22-1"></span>*Zdroj: vlastné spracovanie podľa Fančovičová, J. a kol. Metodika tvorby elektronických vzdelávacích materiálov, 2004. s.9*

Autorka Fančovičová spolu s kolektívnom vyčerpávajúco opisujú kroky ADDIE Modelu. [4] Podstatná časť našej práce bola zameraná na vývojový fázu, kedy sme sa brali do úvahy nasledujúce elementy procesu:

• Obsahové hľadisko

- Jazykový štýl
- Štruktúra
- Zhrnutie a test

Inšpirovali sme sa odporúčaniami ohľadom princípov tvorby obsahu – kontrola aplikácie cieľov, či už do jednotlivých lekcií, alebo do záverečného testu; zrozumiteľný obsah; príklady z praxe. Čo sa týka použitého jazykového štýlu, dbali sme na príťažlivosť užívateľského rozhrania a taktiež na dobrú užívateľskú skúsenosť s výstupom. V samotnom obsahu kurzu je dôležité netvoriť dlhé vety, vyjadrovať sa odborne a vecne, vysvetliť skratky, ktoré sú prvýkrát použité v texte. Kapitoly musia byť uzavreté do celkov, ideálne na ich konci ponúknuť aj krátky sumár. Taktiež by mala byť dodržaná logická postupnosť kapitol. Najlepšie sa vysvetľuje na modelových situáciách, kedy si vie študent vcítiť do problému a lepšie si zapamätá, ako v takej situácii v budúcnosti postupovať. Súčasné autorské nástroje sú plné zaujímavých vizualizačných pomôcok, ktoré zefektívňujú proces prijímania informácií. Na konci kurzu je vhodné ponúknuť študentovi autotest, ktorý mu prezradí, do akej miery si osvojil obsah lekcií. Odporúča sa však vsunúť úlohy aj v priebehu kurzu na udržanie pozornosti užívateľa, a zároveň má poskytovať vnútornú spätnú väzbu o výsledkoch štúdia. [4]

### <span id="page-23-0"></span>**3.1 Výber autorského nástroja podporujúceho SCORM**

Tvorba online kurzu pomocou autorského nástroja je rýchlejšie, lacnejšie a jednoduchšie, ako napríklad jeho programovanie. Jednoduchšie najmä z hľadiska náročnosti na technické zručnosti, čo otvára dvere využívaniu širokej verejnosti profesionálov zameriavajúcich sa na vzdelávanie. Autorské nástroje umožňujú vytvárať atraktívny a dobre cielený obsah, ktorý majú študenti flexibilne a mobilne k dispozíciis možnosťou otestovať svoje nadobudnuté poznatky.

Keďže chceme, aby náš kurz **nebol citlivý na zmeny LMS**, základnou požiadavkou, respektíve kritériom výberu, bola možnosť exportu finálneho kurzu vo formáte SCORM balíčka.

Obsah kurzu tak môže byť vytvorený len raz, ale použitý na rôznych systémoch bez potreby modifikácie. Táto *plug-and-play* funkcionalita je veľmi mocná v rámci jednej organizácie, ale možno ešte viac, keď ide o zdieľanie obsahu medzi organizáciami. [16]

Tento štandardný formát poskytuje záruky pre širšie nasadenie produktov a je v súlade so stratégiou elektronického vzdelávania školy, ktorej súčasťou je aj zníženie rizika pri zmene LMS. [13]

#### <span id="page-24-0"></span>*3.1.1 Faktory výberu autorského nástroja*

Najvýznamnejší faktor, ktorý ovplyvnil naše rozhodovanie pri výbere autorského nástroja bola skutočnosť, že v LMS Moodle **podpora** technológie Adobe **Flash skončila** v roku 2019. [14] Preto sme v prvom kroku vyradili z výberu nástroje, ktoré sa stále spoliehajú na technológiu Flash pri vytváraní online kurzov.

Ďalším kritériom bola dobrá **kompatibilita s mobilnými** zariadeniami. Je to veľmi podstatné v dobe, kedy je mobil neoddeliteľnou súčasťou našich životov. Cieľová skupina kurzu sú mladí ľudia, pre ktorých je konektivita veľmi dôležitá, a teda byť súčasťou nejakej komunity cez mobil v rámci štúdia možno považovať sa dobrý príklad social learningu. Podľa viacerých výskumov je používanie mobilu späté s interakciami, ktoré vyplavujú dopamín - hormón, ktorý je spájaný s ovplyvňovaním kognitívnych funkcií mozgu. Konkrétne ide o motiváciu opakovať prospešné aktivity. [15]

Je možné sa teda domnievať, že navštevovanie mobilnej verzie kurzu učivo zatraktívni natoľko, že študenti budú viac zaangažovaní do procesu učenia sa.

Ďalej sme pri výbere nástroja kládli dôraz na **dizajn**, ktorý nás sprevádzal vývojom a bude sprevádzať študentov pri online kurze. Hodnotili sme teda UX/UI<sup>2</sup> nástrojov. Cieľom je zabezpečiť, aby bola *customer journey* čo najjednoduchšia a pre používateľov intuitívna. Posudzovali sme, aké má nástroj vizuálne prvky, ktoré pomáhajú používateľovi pri komunikácií

<sup>2</sup> **User eXperience (UX)** – preložené do slovenčiny užívateľská skúsenosť. Je to oblasť dizajnu, ktorá sa zaoberá pocitmi a zážitkami človeka pri interakcii so systémom. UX sa zaoberá výskumom cieľovej skupiny užívateľov, interakčným dizajnom, tvorbou prototypov a scenármi.

**User Interface (UI)** – v preklade znamená užívateľské rozhranie. Je to oblasť dizajnu, ktorá sa sústredí na vývoj rozhrania systému. UI sa zaoberá farebnou škálou, typografickými prvkami, vizuálnym dizajnom alebo rozložením prvkov.

so zariadením/aplikáciou. Či bude e-learning jednoducho navigovateľný a vizuálne príťažlivý pre mobilné zariadenia.

Neposledným kritériom výberu bol aj pomer **cena/výkon** autorského nástroja. Zaujímalo nás, aké funkcie možno pri jednotlivých verziách a cenových kategóriách na trhu dostať. Váhu sme dávali zlatej strednej ceste.

#### <span id="page-25-0"></span>*3.1.2 Jednotlivé autorské nástroje – porovnanie podľa výhod a nevýhod*

#### *Adobe Captivate*

Captivate je považovaný za jedeného z lídrov na trhu v danom sektore. Ide o desktopbased nástroj, čo môže priniesť menej efektívne zdieľanie, prehliadanie, alebo aktualizovanie. Update z 2019 priniesol však nejaké aspekty online. Disponuje mnohými pokročilými funkciami, čo však môže spôsobiť až ťažkopádnosť.

#### **Výhody**:

- Podpora mnohých formátov
- Schopnosť produkovať komplexné interakcie
- Na výstupe dokáže rozpoznať bežné gestá mobilných zariadení
- Dobré nahrávanie obrazovky a tvorba simulácií

#### **Nevýhody**:

- Cena
- Náročné na čas a menej intuitívne pri tvorbe, slabé UX
- Nie veľmi vizuálne príťažlivé UI
- Limitácie desktop typu nástroja náročnejšie kolaborácie
- Ťažkopádne úpravy existujúceho obsahu

#### *iSpring Suite*

Ide o PowerPoint-based autorský nástroj vytvárajúci interaktívny e-learningový materiál. Pre používateľov PowerPointu veľmi malá krivka učenia sa, plné spektrum funkcií. Relatívne jednoduché aktualizovanie a znovu-použitie kurzov, čistý a profesionálny vzhľad.

#### **Výhody**:

- Jednoduché užívateľské rozhranie
- Integrácia s PowerPointom
- Podpora mnohých formátov
- Vhodné najmä pre Windows užívateľov

#### **Nevýhody**:

- Nedostupné pre Mac
- Potreba inštalácie PowerPointu
- Profesionálny, no neatraktívny dizajn aj výstupu
- Nie úplne cloud-based

#### *Udutu*

Udutu je web-based nástroj pre tvorbu kurzov, ktorý je celkom obľúbený medzi komunitou študentov. Avšak, keďže sa ešte spolieha na technológiu Flash, ktorej podpora skončila, nebol to náš primárny kandidát.

#### **Výhody**:

- Podpora multimédií a rôznych formátov
- Predpripravené šablóny lekcií
- Rozsiahla škála funkcií zadarmo
- Možnosť prepisovania už existujúcich SCORM kurzov

#### **Nevýhody**:

- Zastaralý dizajn a celkovo nepríťažlivý UI
- Nie veľmi intuitívny UX pri tvorbe kurzu
- Spoliehanie sa na technológiu Flash v neplatenej verzii
- Nie všetky zmeny automaticky uložené, možnosť straty obsahu pri nepozornosti
- Konvertovanie vlastných slide-ov iba v platenej verzii

#### *isEazy*

Cloud-based autorský nástroj s user-friendly rozhraním. Nevyžaduje veľa času na prípravu tréningu, keďže šablóny pekne vyzerajúcich lekcií sú súčasťou neplatenej verzie. Nástroj dovoľuje prácu s interaktívnymi elementami, vytváranie kvízov, testov a katalógov.

#### **Výhody**:

- Atraktívny vizuál a rozloženie prvkov
- Jednoduchosť používania a intuitívny UX
- Verzia zadarmo ponúka celkom bohatú škálu funkcií a podporovaných formátov
- Dobrá kompatibilita s mnohými zariadeniami, no najmä s mobilnými
- Žiadna dodatočná inštalácia

#### **Nevýhody**:

- Limitovaný výber písma a šablón
- Niekedy neprehľadnosť uloženého UI pri prototypovaní na určité multimédium
- Limitácie sa dajú odstrániť kúpou pokročilejšej verzie

Na trhu je mnoho autorských nástrojov, v rôznych cenových kategóriách ponúkajúcich širokú paletu funkcií a možností tvorby atraktívneho obsahu pre cieľové publikum. Analyzujúc všetky pre a proti jednotlivých nástrojov sme si pre finálnu tvorbu vybrali nástroj **IsEazy**. Presvedčil nás dobrým pomerom cena/výkon, no najmä príjemný UI a UX.

Každým dňom však pribúdajú nové a lepšie nástroje. Budúcnosť vidíme v platformách poskytujúcich microlearning riešenia, kde bude pre zostavovateľa kurzu dostupná aj analytika dát návštevnosti, využívanie gamifikácie a social learningu. Po dokončení kurzu sme našli na trhu už prvé takéto lastovičky, napríklad platforma *EdApp.*

## <span id="page-28-0"></span>**4 Tvorba online kurzu pre predmet Databázové systémy**

Táto časť bakalárskej práce popisuje praktickú časť, konkrétne vytvorenie elektronického kurzu na podporu výuky pre potreby predmetu Pokročilé využívanie databáz. Presnejšie sa jednalo o ôsmu prednášku zameranú na bezpečnosť a ochranu dát pri databázových systémoch. Pri vytváraní kurzu sme pracovali metodikou *ADDIE* popísanou v predchádzajúcej kapitole a ako autorský nástroj sme použili *isEazy* od rovnomennej firmy.

### <span id="page-28-1"></span>**4.1 Autorský nástroj isEazy**

Ako sme už spomenuli v tretej kapitole, ide o cloud-based autorský nástroj s užívateľsky prívetivým rozhraním. Nevyžaduje veľa času na prípravu tréningu, keďže šablóny sympaticky vyzerajúcich lekcií sú súčasťou neplatenej verzie. Nástroj dovoľuje prácu s interaktívnymi elementami, vytváranie kvízov, testov a katalógov. Vlastnosť, ktorá nás presvedčila najviac je, že ponúkané šablóny kurzov je nástroj schopný renderovať pre viac typov zariadení naraz. To v praxi znamená, že nám stačí naplniť šablónu kurzu raz, a potom je ju možné spúšťať v podstate na ľubovoľnom zariadení.

isEazy je profesionálnym produktom, ktorý ponúka aj bezplatnú verziu, ktorá je však limitovaná absenciou niektorých vlastností. K plateným vlastnostiam patrí napríklad: výber vlastných fontov, neobmedzený počet projektov, animované infografiky, možnosť práce viac autorov naraz, možnosť vytvorenia korporátnej šablóny, väčší priestor na cloudovom úložisku a nadštandardná podpora. Pre nás sú tieto funkcie až zbytočný luxus a vzhľadom na to čo ponúka aj základná verzia sme neuvažovali o zakúpení predplatného pre potreby vypracovania praktickej časti tejto práce. Predplatné je riešené formou mesačného platenia za služby, pričom ceny sa pohybujú v rádoch desiatok až stoviek eur za mesiac. [18]

Pre začatie práce je nutná registrácia cez platnú e-mailovú adresu. Následne vás systém prihlási na základnú obrazovku s prehľadom projektov.

Práca v autorskom nástroji *isEazy* do veľkej miery pripomína PowerPoint od Microsoftu. Ide totižto o tzv. *WYSIWYG<sup>3</sup>* editor.

Naľavo od hlavnej pracovnej plochy sa nachádza lišta, v ktorej môžeme kontrolovať radenie jednotlivých slide-ov a napravo je funkcionalita viazaná vždy k snímku, ktorý editujeme. Čo už však je odlišné od funkcionality prezentačných programov sú interaktívne snímky. Nájdeme medzi nimi napríklad galérie, katalógy, infografiky, mapky, *dashboardy<sup>4</sup>* a mnoho iných.

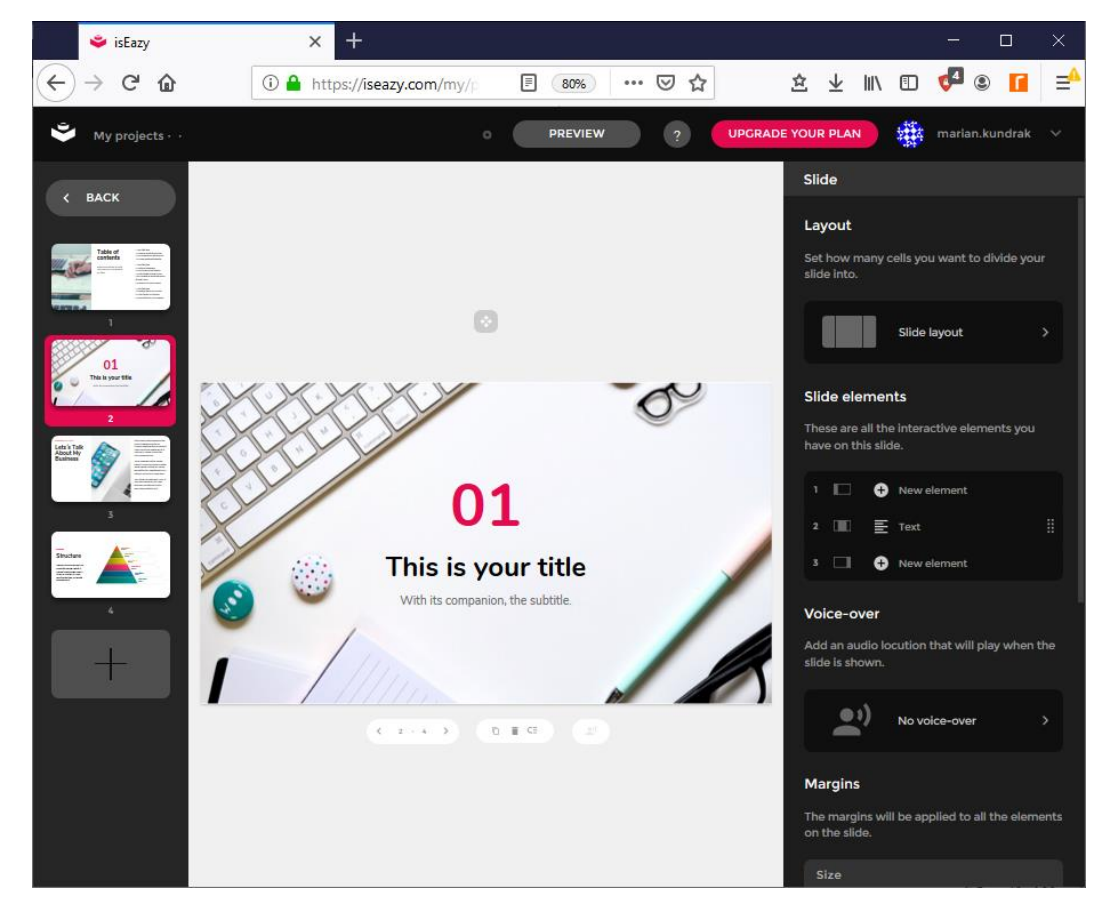

**Obrázok 3: Náhľad do hlavnej pracovnej plochy nástroja isEazy**

<span id="page-29-0"></span><sup>3</sup> Akronym sa používa vo výpočtovej technike. Znamená **What You See Is What You Get** (v preklade "čo vidíš, dostaneš"). Je to systém, v ktorom softvér na úpravu umožňuje úpravu obsahu vo forme, ktorá pripomína jeho vzhľad pri tlači alebo zobrazení ako hotový produkt, ako napríklad tlačený dokument, webová stránka alebo prezentácia prezentácie.

<sup>4</sup> **Dashboard** je nástroj informačného manažmentu, ktorý vizuálne mapuje, analyzuje, zobrazuje metriky a kľúčové ukazovatele pre monitorovanie zdravého stavu podniku, oddelenia, alebo konkrétneho procesu. Ide o vysoko prispôsobiteľný obsah.

### <span id="page-30-0"></span>**4.2 Analýza potrieb študentov predmetu DBS**

Analýza potrieb študentov spočívala jednak v diskusii s učiteľmi predmetu a ich predstave o potrebách zainteresovaných študentov a takisto vo fakte, že tento predmet bol v kurikulu autora práce. Prišli sme k záveru, že elektronický kurz by mal mať zdvojenú funkciu: mal by poskytovať študentom možnosť si zopakovať učivo, s ktorým sa stretli na prednáške, a zároveň umožniť "absentérom" dohnať preberanú látku viac-menej samostatne. Zároveň tiež bola lektormi vyslovená požiadavka, aby kurz bolo možné spúšťať na mobilnom zariadení, keďže pre väčšinu študentov je to práve smartfón, pomocou ktorého pristupujú k online zdrojom. Aj táto pridružená požiadavka hrala veľkú rolu pri finálnom výbere autorského nástroja, ktorý bol použitý.

Voľne dostupná osnova predmetu na stránke univerzity uvádza: "*Predmet poskytuje študentom základné vedomosti z oblasti návrhu a tvorby databázových systémov. Zameriava sa ako na teoretické vysvetlenie pojmov a definícií súvisiacich s relačným dátovým modelom, relačnou algebrou a konceptuálnym modelovaním, tak aj na praktické pochopenie a zvládnutie jazyka SQL*."[17]

K tejto téme patria pojmy ako: integrita, transakcia, ohrozenia, ochrana, dostupnosť. Všetko sú to v kontexte predmetu relatívne jednoduché koncepty, ktoré je však bez vhodného vysvetlenia celkom ťažké uchopiť.

#### <span id="page-30-1"></span>**4.3 Návrh kurzu**

Táto časť zahŕňa tvorbu štruktúry kurzu. Daná lekcia má v rámci predmetu študentovi definovať pojmy ako integrita bázy dát, konzistentný stav. Popísať, kedy prichádza k narušeniu integrity bázy dát. Uviesť, aké sú možnosti na ochranu integrity. Vysvetliť, ako je možné chrániť súbory pomocou viacnásobných kópií. Popísať transakcie v DBS, na čo slúžia, aké majú vlastnosti. Priblížiť funkciu žurnálového súboru a vysvetliť koncepty na akých fungujú akcie *roll-back* a *roll-forward*.

Kľúčovým dokumentom, ktorý formoval podobu a obsah kurzu, boli prezentačné snímky od učiteľa predmetu, vymedzovali totiž rozsah a náplň. Ďalším nemenej dôležitým

prameňom bola učebnica k predmetu. Na základe týchto zdrojov sa nám zdalo vhodné rozdeliť kurz na štyri podkapitoly ako je možné vidieť na obrázku č. 4.

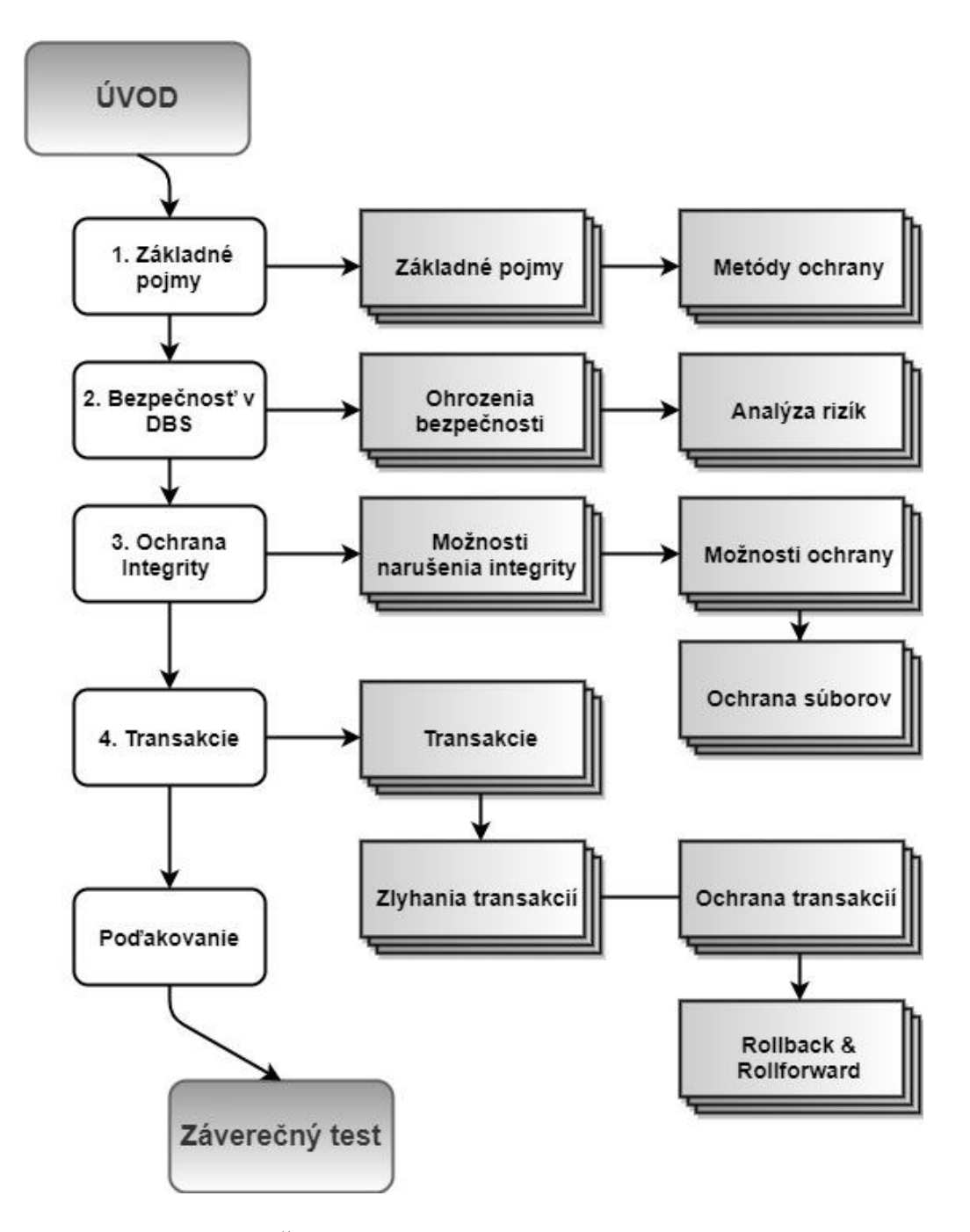

<span id="page-31-0"></span> **Obrázok 4: Štruktúra online kurzu Bezpečnosť a ochrana v DBS**

## <span id="page-32-0"></span>**4.3 Vývoj kurzu**

Po skompletizovaní všetkých vhodných zdrojov, vytvorenej kostry kurzu, prišla na rad tvorba samotného obsahu, ktorý budú môcť študenti využívať ako komplementárny zdroj učiva. Kroky vývoja sme neustále kontrolovali so stanovenými cieľmi.

V prostredí aplikácie bol výber témy *(šablóny)* pre náš kurz. V bezplatnej verzii sú k dispozícií dve – svetlá a tmavá. My sme sa rozhodli pre tmavú, ktorú sme potom ešte dodatočne upravovali, aby zodpovedala téme kurzu, ktorá je zameraná na IT.

<span id="page-32-1"></span>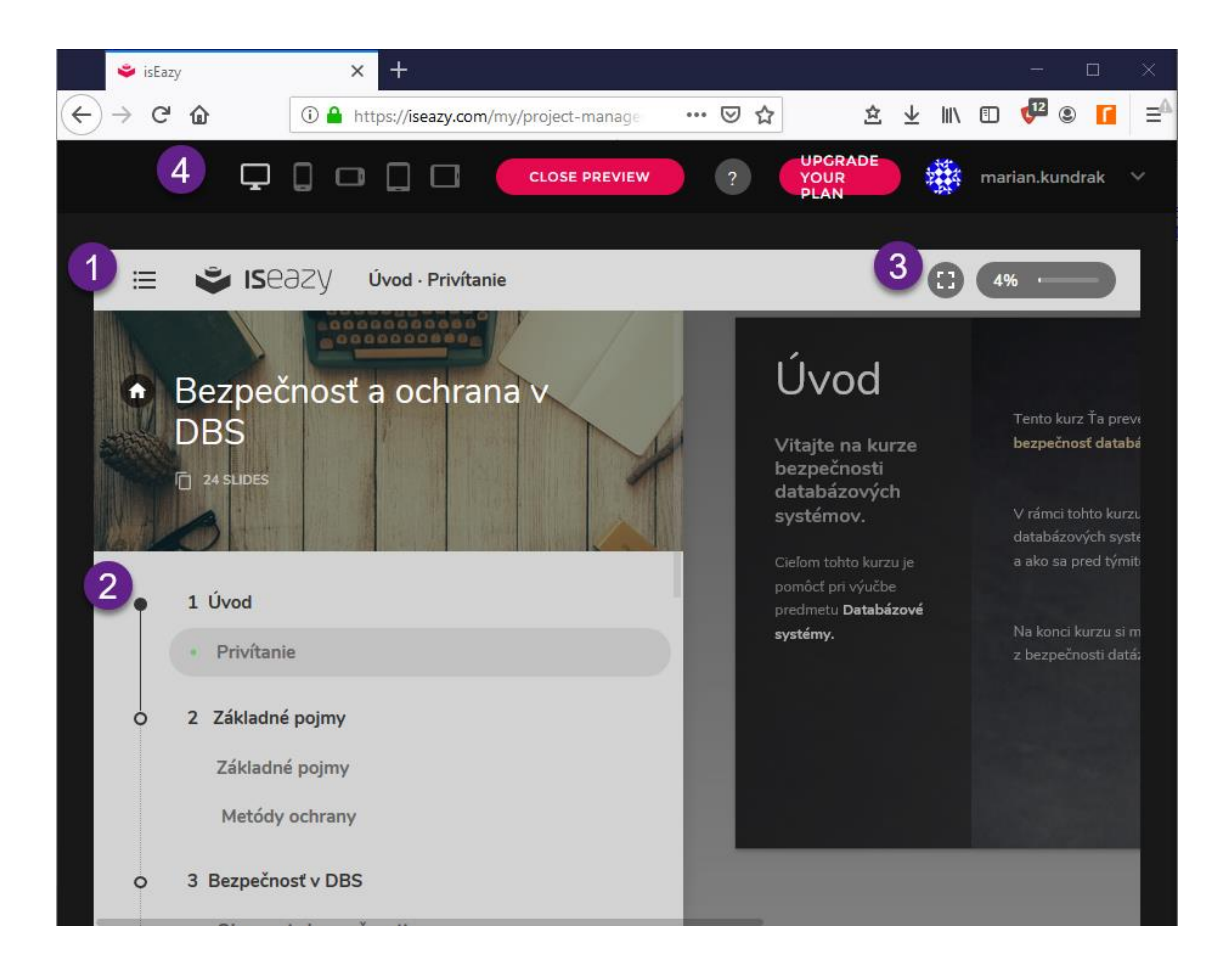

 **Obrázok 5: Navigácia v kurze** 

V krátkosti priblížime jednotlivé možnosti orientovania sa v danom nástroji.

- 1) Rozkliknutím "hamburger menu" sa nám rozbalí ľavé navigačné pole, kde vidíme celkovú štruktúru kurzu a jednotlivé lekcie, ktoré nás čakajú.
- 2) Zelená bodka symbolizuje, že sme úspešne prešli danú lekciu. Oranžová znamená, že vie všetky texty skryté v interaktívnych poliach boli odhalené. Je možné z tejto navigácie aj preskakovať lekcie a dávkovať si obsah podľa chuti.
- 3) Tlačidlom pre fullscreen sa vrátime do pôvodnej, plnej obrazovky. V tomto vzhľade možno vidieť aj priebeh napredovania a chýbajúca porcia do ukončenia kurzu.
- 4) Prepínaním jednotlivých zariadení sme simulovali a prototypovali jednotlivé užívateľské role. Či už sa niekto prihlási do kurzu z tabletu, mobilu, alebo desktopu, všetci by mali mať rovnako dobrú užívateľskú skúsenosť a mať prívetivé užívateľské rozhranie. Vykonávali sme tak priebežnú kontrolu vizuálu kurzu, ktorá bola možná vďaka týmto rýchlym odkazov vo vrchnej časti pracovnej plochy nástroja.

<span id="page-33-0"></span>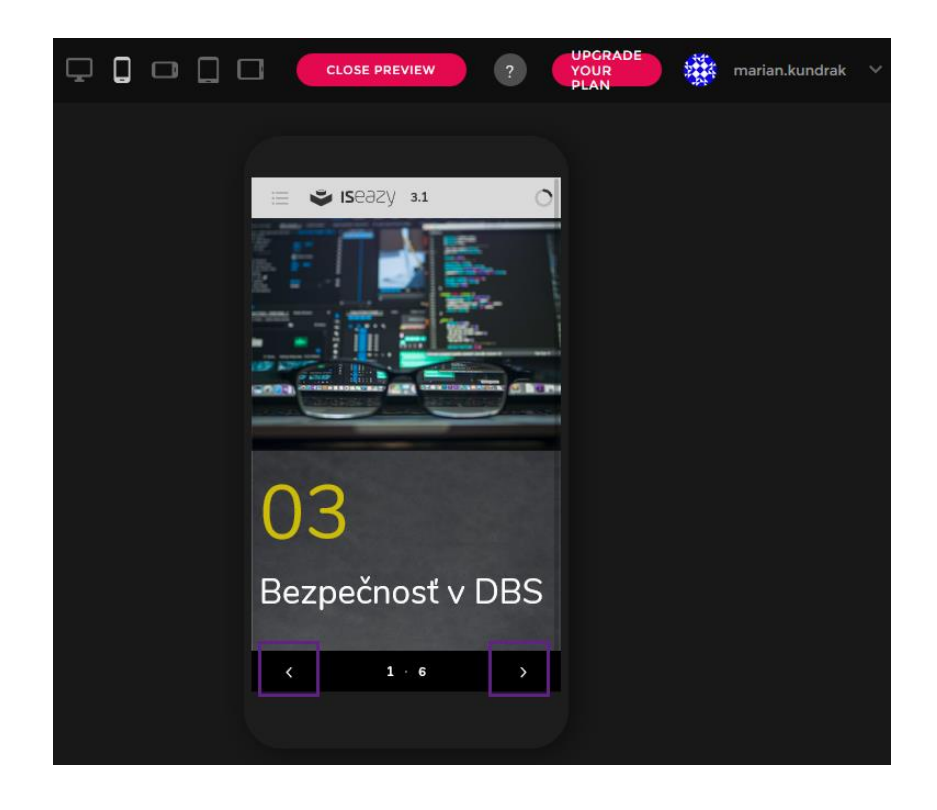

 **Obrázok 6: Ukážka užívateľského rozhrania v mobilnej verzii**

Navigácia v kurze je šípkami nachádzajúcimi sa vždy v spodnom okraji toho ktorého snímku. V prípade, že sa nachádzame na konci lekcie, tak kontextový popis k šípke indikuje "preskočenie na ďalšiu kapitolu".

Kurz obsahuje vo svojom priebehu cvičenia pre preverenie doposiaľ nadobudnutých poznatkov. Priebežné otázky, alebo riešenia problémov pomáhajú udržiavať pozornosť študentov. Kurz obsahuje aj záverečný test.

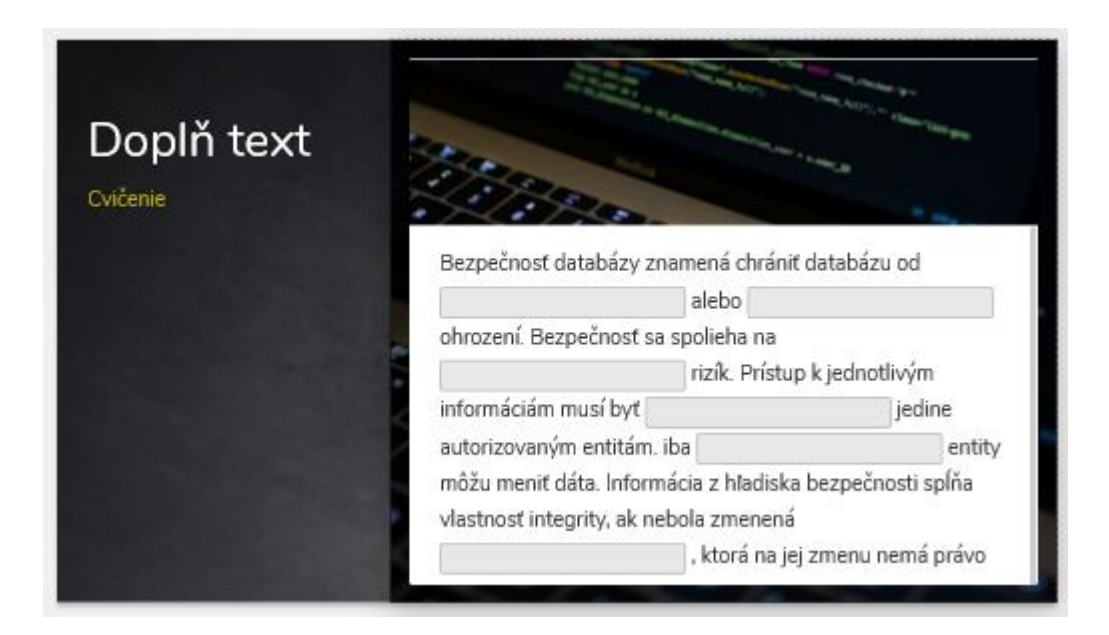

**Obrázok 7: Ukážka cvičenia v priebehu kurzu**

<span id="page-34-1"></span>Kurz sme sa snažili dotvoriť ilustračnými fotkami, ktoré bolo možné stiahnuť priamo z autorského nástroja. Fotky a ilustrácie pochádzajú z fotobanky Unsplash.com [19] a v rámci licencie je ich možné použiť bezplatne na komerčné aj nekomerčné účely.

#### <span id="page-34-0"></span>**4.4 Implementácia kurzu**

isEazy poskytuje jednoduchý export do *.zip* balíčka, pričom dodržiava všetky náležitosti vyžadované štandardom SCORM. Primárne zameranie nástroja je však na publikovanie kurzu na ich vlastnom cloudovom LMS. Pre účely tejto práce nás však funkcionalita exportu do cloudového hostingu nezaujíma, kedže kurz má byť spúštaný zo školského LMS.

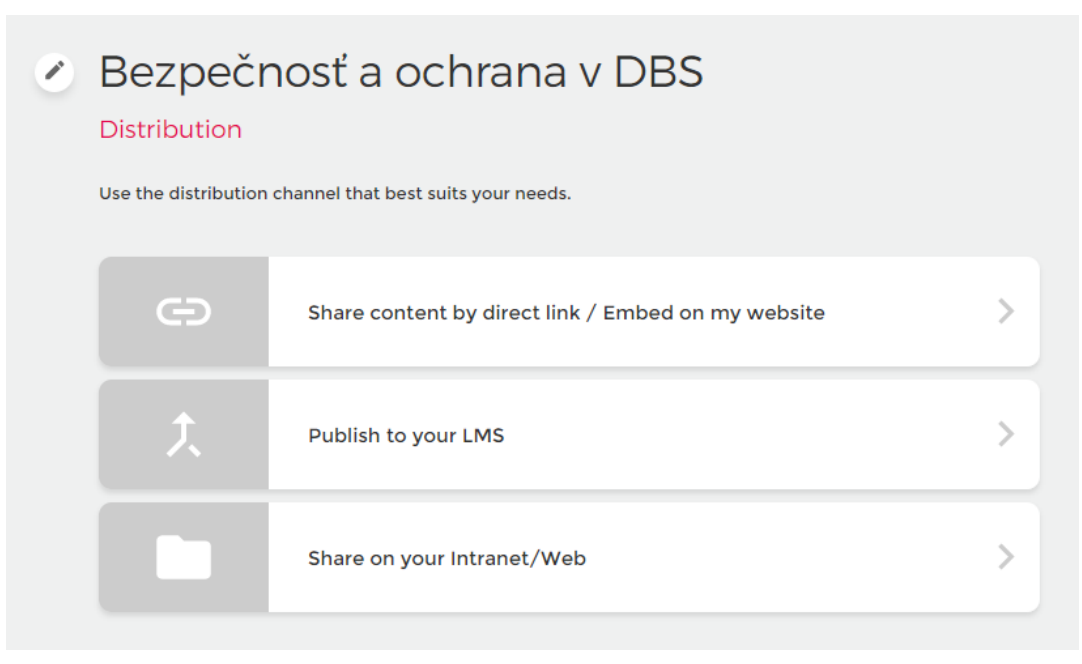

**Obrázok 8: Možnosť exportu kurzu z aplikácie**

<span id="page-35-1"></span>Kurz bude po preverení funkčnosti a overení toho, či spĺňa požadovanú úroveň, nahratý na univerzitný LMS Moodle, kde bude slúžiť študentom ďalších ročníkov, ako podporný výukový materiál.

#### <span id="page-35-0"></span>**4.5 Spätná väzba a hodnotenie**

Vzhľadom na fakt, že táto práca bola vypracovaná v letnom semestri, a odovzdaná až po jeho konci, je experimentálne overenie vhodnosti a získanie spätnej väzby priamo od študentov predmetu obtiažne. Pre účely získania spätnej väzby sme sa rozhodli dať kurz otestovať vybraným ľudom z nášho okolia. Kľúčom k ich výberu bolo, aby boli znalostne aspoň na úrovni študenta, pre ktorého je kurz určený. Limitovali sme teda oslovenie na ľudí, ktorí pracujú v sfére informačných technológií, ale nie vyslovene v oblasti databázových systémov. Dostali sme štyri odpovede, v ktorých nám oslovení popísali svoje skúsenosti a postrehy.

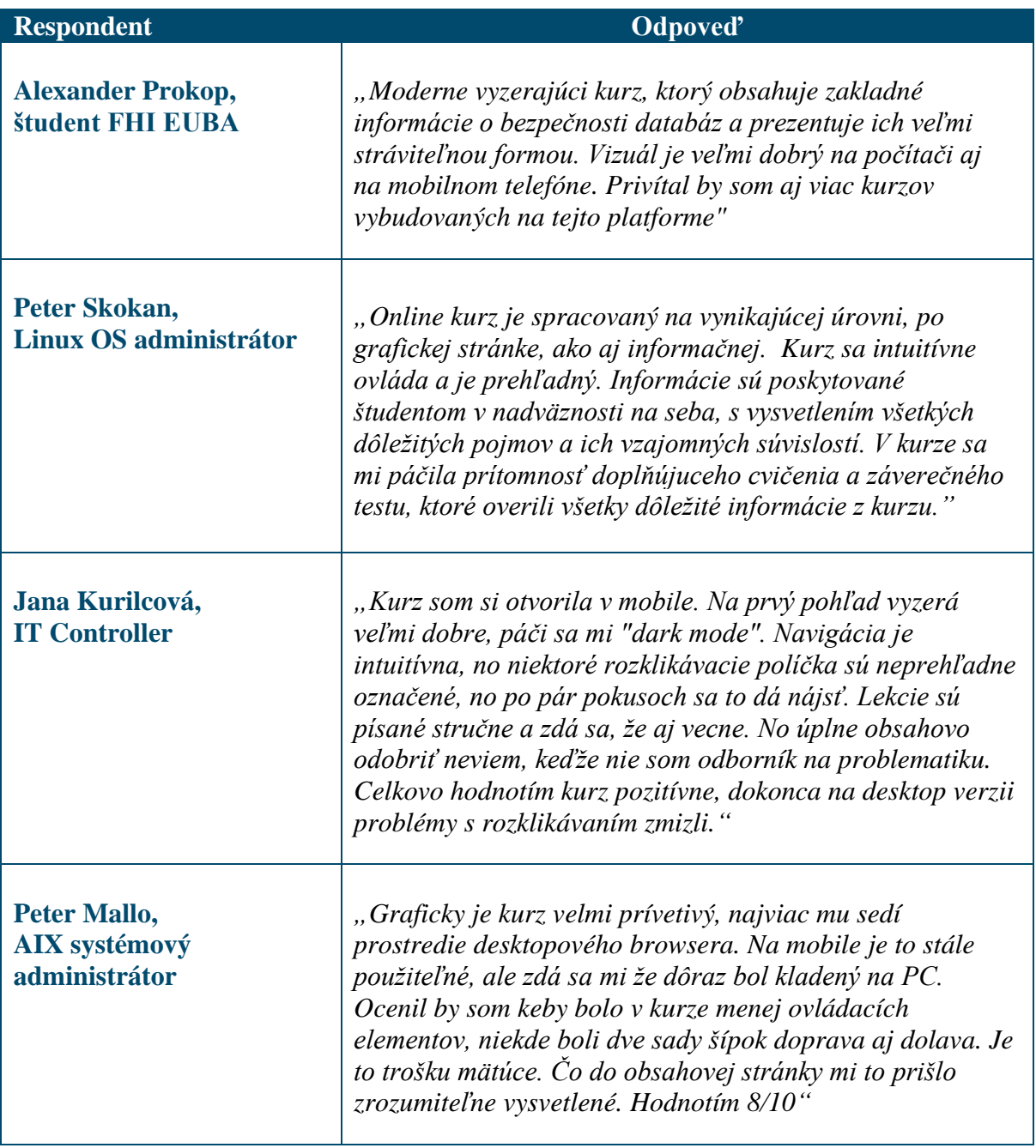

#### <span id="page-36-0"></span>**Tabuľka 1: Hodnotenia kurzu respondentami**

Záverečné slovo samozrejme budú mať učitelia predmetu, ktorí sa rozhodnú či je kurz vhodný v tej forme ako je. Ak budú splnenéich predstavy, bude môcť byť kurz sprístupnený v Moodli EUBA, pre predmet Databázové systémy.

#### **Záver**

<span id="page-37-0"></span>Posledné roky zažívame technologickú explóziu, ktorá ovplyvňuje, dá sa povedať všetky sféry. Nie je tomu inak ani pri vzdelávaní. Rozmach elektronického vzdelávania a jeho výhody sú nepopierateľné. Nie je to len technologický trh, čo ovplyvňuje spôsoby, ako sa učíme, ale aj iné externé, globálne faktory, napríklad pandémia. Možnosť vzdelávať sa na diaľku začala byť štandardom, čo podľa nášho názoru, bude stimulovať vývoj týmto smerom ešte viac.

Okrem toho, je čoraz väčší tlak na flexibilitu a mobilitu, čo diktuje vývoj aplikácií a softvérov elektronického vzdelávania do zariadení, čo máme vo vrecku. Teda cez microlearning si dávkovať učivo kedykoľvek a kdekoľvek a v akejkoľvek porcii. Obsah elektronických kurzov začína dbať na hravosť a zdravú súťaživosť, či už v rámci komunity okolo kurzu, alebo so sebou samým.

V kontexte týchto skutočností, sme v tejto bakalárskej práci zosumarizovali pohľady rôznych autorov na danú problematiku a načrtli, asi akým smerom sa bude táto sféra vyvíjať.

Primárny cieľ tejto práce sme splnili. Bolo ním vytvorenie interaktívneho online kurzu, špecificky vo forme SCORM balíčka. Výsledkom nášho snaženia je hotový produkt, vyexportovaný ako zip súbor, pripravený na nasadenie v univerzitnom systéme riadenia výučby Moodle.

Pôvodne sme mali ambíciu nechať otestovať kurz inými študentom z ročníka, čo sa, žiaľ, nepodarilo, avšak dali sme kurz vyskúšať malej vzorke našich známych. Celkovo bol tento kurz hodnotený veľmi pozitívne. Atraktívne, intuitívne, ľahko stráviteľné. Testujúci mali drobné problémy s navigáciou pri mobilnej verzii, no boli to skôr malé chybičky, ktoré sa dajú v budúcnosti odstrániť.

Samotnej tvorbe kurzu predchádzalo splnenie niekoľkých čiastkových cieľov. Dali sme si za úlohu vybrať vhodný autorský nástroj pre naše potreby, nakoľko jednou z požiadaviek plynúcich z konzultácií s vedúcim práce bola podmienka, aby výsledný kurz bol použiteľný aj pri spustení z mobilného telefónu, prípadne tabletu. Výber autorského nástroja trval pomerne dlhú dobu. Na svete je totiž prekvapivo veľa takýchto aplikácií. Zjavne ide o komerčne silno podporovanú oblasť vývoja softvéru. Našou preferenciou bolo, aby autorský nástroj bol zadarmo pre nekomerčné použitie, prípadne za malý mesačný poplatok. Pri písaní práce sme si

uvedomili, že členenie na akademické a firemné použitie týchto technológií sa v princípe od seba až tak neodlišuje. Asi najväčší rozdiel je pri akademickej sfére preferencia sofvéru s otvoreným kódom, kdežto vo svete firiem je trend spoliehať sa na proprietárne systémy. Zaujímavosťou je, že firmy nemajú až taký záujem o prvky sociálnych sietí v ich firemnom vzdelávaní.

Komplikácie nám spôsobilo aj rozhodnutie zmeniť autorský nástroj približne v strede práce, keď sme vymenili nástroj *Udutu* za *isEazy.* Prvý z menovaných je podľa nášho názoru už za zenitom. Druhý z menovaných je na používanie mimoriadne príjemný a fakt, že produkované kurzy sú multiplatformové z neho robí ideálneho kandidáta na ideálny autorský program dnešnej doby, čo potvrdzuje aj spätná väzba respondentov.

## **Bibliografické zdroje**

- <span id="page-39-0"></span>1. ŠVEJDA, G. a kol. 2006. *Vybrané kapitoly z tvorby e-learningových kurzov*. Nitra : UKF Nitra. ISBN 80-8050-989-1.
- 2. BURGEROVÁ, J. ADAMKOVIČOVÁ, M. 2014. *Vybrané aspekty komunikačnej dimenzie e-learningu.* Prešov : PFPU. 160 s. ISBN 978-80-555-1146-7.
- 3. PIŠÚTOVÁ, K. 2020. *Ako na online vzdelávanie* [online]. Bratislava : CIT UK. [cit. 2020-06-20]. Dostupné na internete: <https://uniba.sk/fileadmin/ruk/cit/e-learning/S14- 01-Ako\_na\_online\_vzdelavanie.pdf >
- 4. FANČOVIČOVÁ, J. GAZDÍKOVÁ, V. KOTUĽÁKOVÁ, K. 2014. *Metodika tvorby elektronických vzdelávacích materiálov*. Trnava : Pedagogická fakulta Trnavskej univerzity, 116 s. ISBN 978-80-8082-823-3.
- 5. 10 eLearning Trends That Will Dominate In 2020. *elearninginfographics.com* [online]. [cit. 2020-07-08]. Dostupné na: <https://elearninginfographics.com/elearning-trendsdominate-in-2020/>
- 6. LYNCH, M. 2017. How does gamification affect the learning process? In: *theedadvocate.org* [online]. [cit. 2020-07-08]. Dostupné na internete: <https://www.theedadvocate.org/how-does-gamification-affect-the-learning-process/>
- 7. The Neuroscience of Social Learning. *edapp.com* [online]. [cit. 2020-07-20]. Dostupné na internete: <https://www.edapp.com/blog/the-neuroscience-of-social-learning>
- 8. Systém na riadenie výučby. *Wikipedia.org* [online]. [cit. 2020-07-20]. Dostupné na internete: <sk.wikipedia.org/wiki/Systém\_na\_riadenie\_výučby>
- 9. What is SCORM? xAPI? TinCan? AICC? A review of the LMS acronyms. *edapp.com* [online]. [cit. 2020-07-05]. Dostupné na internete: <https://www.edapp.com/blog/whatis-scorm-xapi-tincan-aicc/>
- 10. The cmi5 Project. *aicc.github.io* [online]. [cit. 2020-07-05]. Dostupné na internete: <http://aicc.github.io/CMI-5\_Spec\_Current/>
- 11. SCORM® Overview. *adlnet.gov* [online]. [cit. 2020-07-05]. Dostupné na internete: <https://adlnet.gov/projects/scorm/>
- 12. Models. *instructionaldesign.org*: *ADDIE* [online]. [cit. 2020-07-01]. Dostupné na internete: <https://www.instructionaldesign.org/models/addie/>
- 13. HORVÁTH, R. MIŠÚT, M. *Využitie e-learning štandardov v implementácii elektronického vzdelávania na PdF TU*. [online]. [cit. 2017-07-09]. Dostupné na internete: <http://cec.truni.sk/publications/horvath-2004-06.pdf>
- 14. Plugins. *Moodle.org: Report apocalypse* [online]. [cit. 2020-07-01]. Dostupné na internete: <https://moodle.org/plugins/report\_apocalypse>
- 15. HAYNES, T. 2018. Dopamine, Smartphones & You: A battle for your time. In: *Harvard.edu* [online]. [cit. 2020-07-01]. Dostupné na internete: <http://sitn.hms.harvard.edu/flash/2018/dopamine-smartphones-battle-time/>
- 16. Scorm explained. *Scorm.com* [online]. [cit.2020-07-01]. Dostupné na internete: <https://scorm.com/scorm-explained/>
- 17. Predmety. *Euba.sk*: *Projekt predmetu Databázové systémy* [online]. [cit. 2020-07-20]. Dostupné na internete: <http://old.euba.sk/kp/predmety/1006>
- 18. Pricing. *Iseazy.com* [online]. [cit.2020-07-20]. Dostupné na internete: <https://iseazy.com/en/pricing>
- 19. License. *Unsplash.com* [online]. [cit. 2020-07-21]. Dostupné na internete: <https://unsplash.com/license>